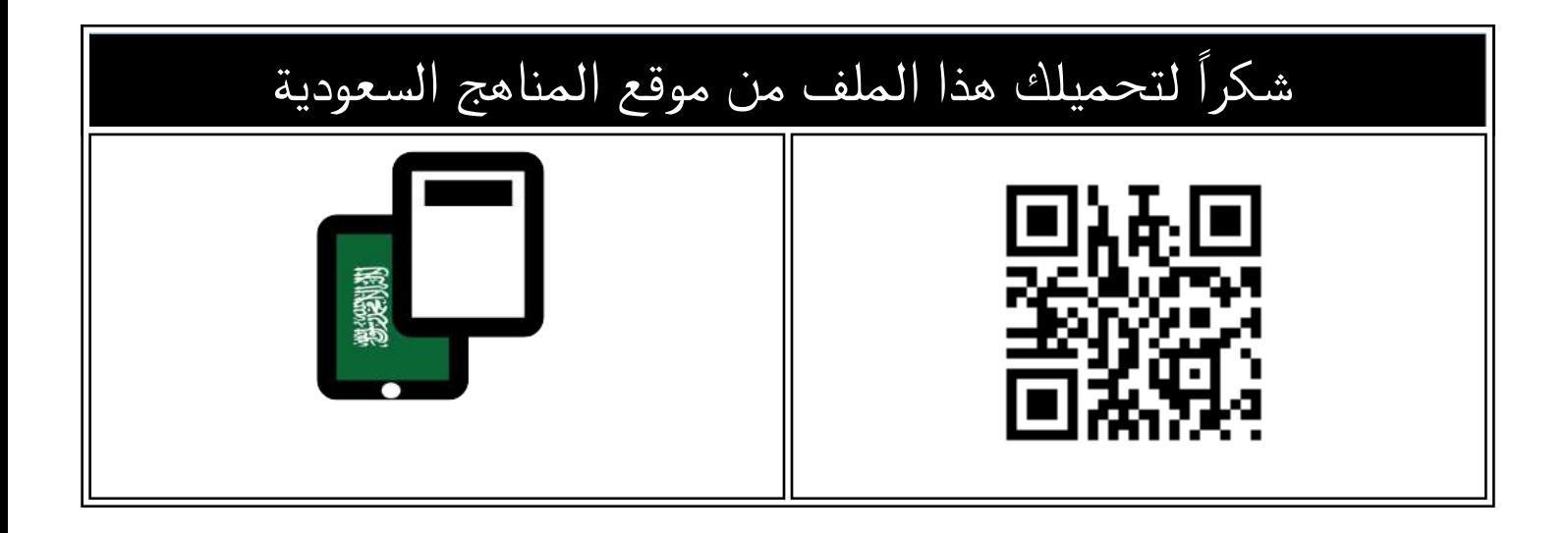

#### حل أوراق عمل المنهج

[موقع المناهج](https://almanahj.com) ⇔ <u>المناهج السعودية</u> ܒ <u>الصف السادس</u> ܒ <u>المهارات الرقمية</u> ܒ <u>الفصل الثالث</u> ܒ <u>[الملف](https://almanahj.com/sa/id=16978)</u>

[تاريخ إضافة الملف على موقع المناهج: 2024-04-28 06:10:50](https://almanahj.com/files_by_day?country_code=sa&date=2024-04-28 06:10:50)

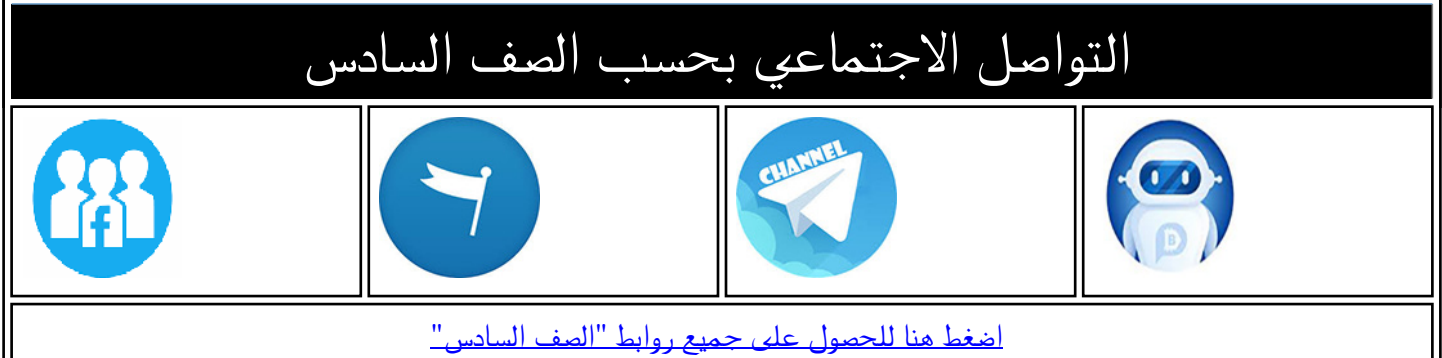

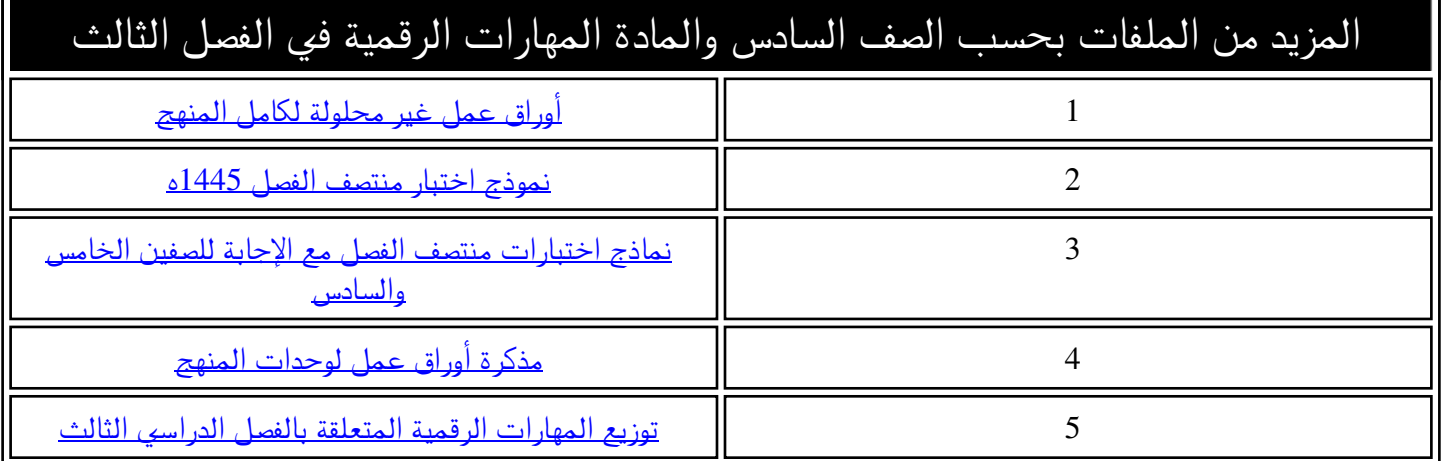

66 السادس الابتدائي المهارات الرقمية الفصل الدراسي الثالث 1445هـ مذكرة أوراق العمل الاسم/ الفصل/

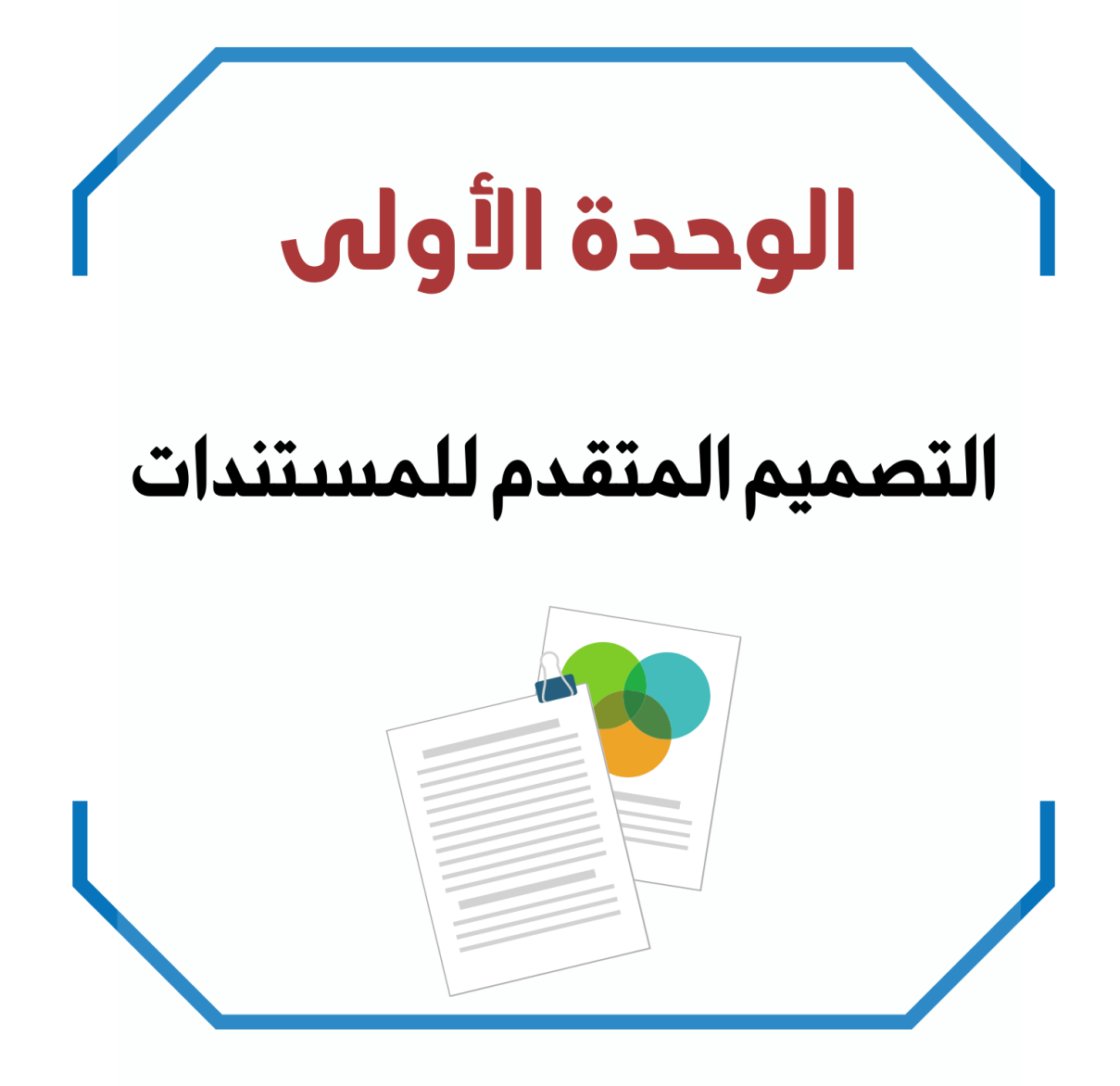

**الدرس األول / إنشاء الجداول وتنسيقها اليوم/ التاريخ/**

![](_page_3_Figure_3.jpeg)

![](_page_3_Figure_4.jpeg)

**صح أو خطأ :**

![](_page_4_Figure_4.jpeg)

![](_page_4_Picture_84.jpeg)

**3**

**الدرس الثالث/ التنسيق المتقدم اليوم/ التاريخ/**

**صح أو خطأ :**

![](_page_5_Figure_4.jpeg)

**استخدام أدوات معالجة الكلمات صل بين األدوات في العمود األول والوصف المناسب لها في العمود الثاني**

![](_page_5_Picture_87.jpeg)

## الوحدة الثانية

### تصميم ألعاب الحـاسب

![](_page_6_Picture_2.jpeg)

**الدرس األول/ تخطيط وتصميم ألعاب الحاسب اليوم/ التاريخ/**

**المكونات الرئيسة لأللعاب**

**ضع رقم المكون أمام التعريف المناسب له**

![](_page_7_Picture_158.jpeg)

**رتب خطوات عملية التصميم ترتيباً صحيحاً**

![](_page_7_Picture_159.jpeg)

![](_page_7_Picture_160.jpeg)

**خيارات العرض والتضاريس )صح أو خطأ : (**

**يجب أن تكون األرض مستوية ويستحيل تغييرها. X عند إضافة ماء لمنطقة سطح اللعبة فإنه يغطي عالم اللعبة كامال.ً √ ال يمكن تغيير الكاميرا أو المنظر المعروض. X يجب وضع الكاميرا في مكان يستطيع في الالعبو ن رؤية مساحة كافية من منطقة اللعب. √**

**الدرس الثاني/ برمجة ألعاب الحاسب اليوم/ التاريخ/**

![](_page_8_Figure_3.jpeg)

# الوحدة الثالثة المستشعرات في علم الروبوت

![](_page_9_Picture_1.jpeg)

![](_page_10_Figure_0.jpeg)

![](_page_10_Figure_2.jpeg)

![](_page_11_Figure_0.jpeg)

**صل الخطوات مع الصورة المطابقة للوصف**

![](_page_12_Figure_4.jpeg)

![](_page_12_Picture_89.jpeg)

![](_page_13_Picture_0.jpeg)